April 17, 2007 S.D. Peckham

## **Notes on How to Use Subversion**

### **Introduction**

SVN is a version control program that uses a "copy-modify-merge" approach instead of a "lock-modify-unlock" approach, as explained in the Subversion User's Guide in Chapter 2 (p. 9 - 13). It can be used to track changes in a directory tree, either to individual files (called *file changes*), or to the tree itself (*tree changes*). The latter would include addition, deletion or renaming of files or subdirectories. Subversion can track changes for any collection of files, but is best-suited to tracking changes in text files, such as program source code or documentation. Subversion is a free, open-source program that is distributed under an Apache/BSD-style open-source license. (See http://subversion.tigris.org.) The actual title of the Subversion User's Guide is Version Control with Subversion: For Subversion 1.3.

This document is meant to be used as a very basic tutorial on how to perform common tasks with Subversion. Explicit examples are provided for a software project called TopoFlow.

SVN is set up on our server "mysticplum", so you need to log in there before you can execute the SVN subcommands discussed below.

## **Check Which Version of SVN is Installed**

svn --version (currently version 1.4 on mysticplum)

#### **Get Help on Any SVN Subcommand**

svn help <subcommand>

#### **Create a New Repository**

sudo chown -Rh nobody:nobody /usr/local/SVN/<name of repo>

All repositories must reside in /usr/local/SVN. Files in the directory /usr/local/SVN/conf need to be kept away from the users in general. One is the svn-auth-file that contains all of the usernames and the associated passwords of users that need access to the repository.

*What about this method from the Subversion User's Guide?*  svnadmin create /path/to/repos ls /path/to\_repos

### **Copy Files Into a New Repository**

Copy the contents of a directory called "TF\_tree" under "TF\_Directory" to create a new repository

svn import TF\_tree file://TF\_Directory -m "Initial import"

### **List Contents of a Repository**

svn list https://mp.colorado.edu/svn/TopoFlow (for TopoFlow) svn list https://mp.colorado.edu/svn/Main (for SedFlux)

(or just point a browser to the URL)

# **Check Out Files in a Repository**

To check out the TopoFlow source code and copy it to "TF\_Checkout" in current directory:

svn checkout https://mp.colorado.edu/svn/TopoFlow/trunk/code TF\_Checkout

- *A TF\_Checkout/version-1.5*
- *A TF\_Checkout/version-1.5/GUI\_gw.pro*
- *A TF\_Checkout/version-1.5/COMPILE\_TF*
- *A TF\_Checkout/version-1.5/LIB\_filepath.pro*
- *A TF\_Checkout/version-1.5/GUI\_precip.pro*
- *A TF\_Checkout/version-1.5/GUI\_stop.pro*
- *A TF\_Checkout/version-1.5/LIB\_path\_sep.pro*
- *A TF\_Checkout/version-1.5/utils\_TF.pro*
- *A TF\_Checkout/version-1.5/GUI\_snow.pro*
- *A TF\_Checkout/version-1.5/GUI\_utils\_tf.pro*
- *A TF\_Checkout/version-1.5/smooth\_DEM.pro*
- *A TF\_Checkout/version-1.5/route.pro*
- *A TF\_Checkout/version-1.5/richards.pro*
- *A TF\_Checkout/version-1.5/channel\_grids.pro*
- *A TF\_Checkout/version-1.5/tests.pro*
- *A TF\_Checkout/version-1.5/methods.pro*
- *A TF\_Checkout/version-1.5/LIB\_modifyct.pro*
- *A TF\_Checkout/version-1.5/Qnet\_file.pro*
- *A TF\_Checkout/version-1.5/pixel\_size.pro*
- *A TF\_Checkout/version-1.5/getvars.pro*
- *A TF\_Checkout/version-1.5/GUI\_chan.pro*
- *A TF\_Checkout/version-1.5/plot.pro*
- *A TF\_Checkout/version-1.5/GUI\_sed.pro*
- *A TF\_Checkout/version-1.5/postprocess.pro*
- *A TF\_Checkout/version-1.5/preprocess.pro*
- *A TF\_Checkout/version-1.5/diversions.pro*
- *A TF\_Checkout/version-1.5/init\_depth.pro*
- *A TF\_Checkout/version-1.5/formulas.pro*
- *A TF\_Checkout/version-1.5/GUI\_main.pro*
- *A TF\_Checkout/version-1.5/LIB\_xmanager.pro*
- *A TF\_Checkout/version-1.5/cascade\_rain.pro*
- *A TF\_Checkout/version-1.5/LIB\_loadct.pro*
- *A TF\_Checkout/version-1.5/GUI\_evap.pro*
- *A TF\_Checkout/version-1.5/GUI\_infil.pro*
- *A TF\_Checkout/version-1.5/distrib\_tool2.pro*
- *Checked out revision 1.*

# **Add a New File to a Repository**

It is not enough to simply add a file to a checked-out directory. You must use the "add" subcommand to tell Subversion about the new file. Change to the working directory where the checked-out files have been saved (e.g. cd ~peckhams/TF\_Checkout) and then type

svn add <new\_file>

svn add save\_load.pro (example) svn add LIB\_strsplit.pro (example)

*A save\_load.pro A LIB\_strsplit.pro*

## **Delete a File from a Repository**

It is not enough to simply delete the file from a checked-out directory. You must use the "delete" subcommand to tell Subversion about the change. Change to the working directory where the checked-out files have been saved, and then type

svn delete <old\_file> svn delete distrib\_tool.pro (?) svn delete tests.pro (?)

## **View/Save Changes to the Repository**

Change to the working directory where the checked-out files have been saved, and then type

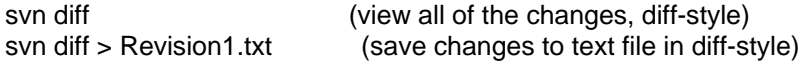

## **Check the Status of the Repository**

Single-character flags let you know the status of each file in the repository: A=Added, D=Deleted, C=Conflicts, R=Replace (sheduled), L=Locked, I=Ignore (set to not be managed by svn), ?=Not managed by svn, M=Modified (locally)

Note that files in the repository that were not modified do not show up in the listing from "svn status" (e.g. GUI\_sed.pro, init\_depth.pro)

svn status

- *? Revision1\_diff.txt*
- *M GUI\_gw.pro*
- *M COMPILE\_TF*
- *M GUI\_precip.pro*
- *M GUI\_stop.pro*
- *M utils\_TF.pro*
- *M GUI\_snow.pro*
- *M GUI\_utils\_tf.pro*
- *A save\_load.pro*
- *M smooth\_DEM.pro*
- *M route.pro*
- *M methods.pro*
- *M Qnet\_file.pro*
- *M getvars.pro*
- *M GUI\_chan.pro*
- *M plot.pro*
- *M preprocess.pro*
- *M diversions.pro*
- *M formulas.pro*
- *M GUI\_main.pro*
- *M GUI\_evap.pro*
- *M GUI\_infil.pro*

*A LIB\_strsplit.pro*

To see when each file in a repository was last revised, you can set the verbose flag to see revision numbers. A repository usually contains "mixed revisions" as shown below, since not every file gets changed in a new revision.

svn status --verbose

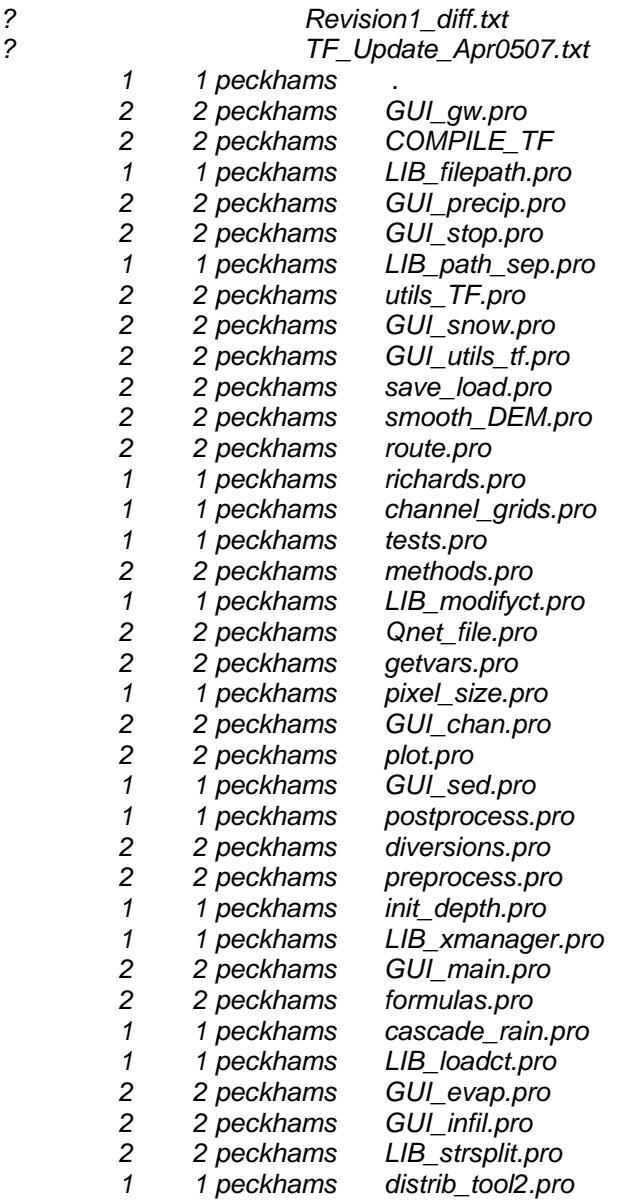

# **Commit Changes to a Repository**

Change to the working directory where the checked-out files have been saved, and then type

svn commit one file only.pro (example) svn commit --message "This is the version of April 5, 2007." svn commit --file Log\_File.txt (example) svn commit --file TF\_Update\_Apr0507.txt

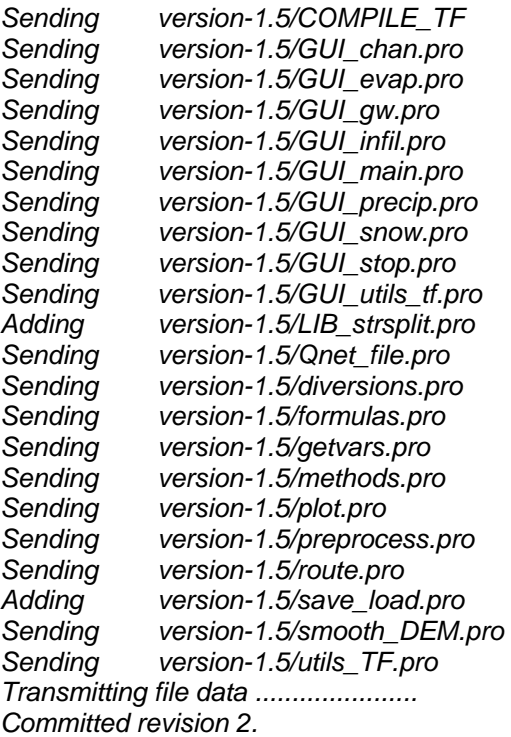

# **Examine History of Changes to the Repository**

Use the revision and verbose flags to examine changes that were made in particular revision. If a log file was specified via "svn commit --file Log\_File.txt", then the entire log file is also printed (even if the verbose flag is not set).

svn log foo.c (examine changes to a single file) svn log --revision 0:3<br>svn log -r 0:3 (sa (same as previous line) svn log -r 2 -v (verbose version, for  $2^{nd}$  revision only)

# **Update Your Working Copy of the Repository**

This brings your working copy into sync with the latest revision in the repository. As explained in Chapter 2 (p. 18) of the Subversion User's Guide, Updates and Commits are separate. You can do either without doing the other.

svn update

### **Add a New User**

cd /usr/local/SVN/conf sudo usr/local/apache/bin/htdigest svn-auth-file Subversion <username>

It is not necessary for them to have an account on the server,

they only have to have a username and password set in the /usr/local/SVN/conf/svn-auth-file. Users should choose good passwords and to have a password that is different from the one(s) they use to access other systems here on campus.